# INSTITUTO DE ESTUDOS GEOGRÁFICOS FACULDADE DE LETRAS - UNIVERSIDADE DE COIMBRA

# Cadernos Geografia

*CADERNOS DE GEOGRAFIA*  Coimbra, IE G,  $1988 - n.0$  7

# **SOFTWARE** PARA A MEDIDA DE CONCENTRAÇÃO ESPACIAL **C (N,r)**

## GABRIELA SALGUEIRO<sup>\*</sup> ARMANDO BERNARDO LACERDA \*\*

O estudo da concentração espacial de uma distribuição de pontos por meio da medida

 $C(N,r) = (N-n(r)) / (N-1)$ 

onde *N* eo numero de pontos e <sup>n</sup> (r ) o numero de *manchas* para um raio *r,*  (vide KosrRUBIEC e SALGUEIRO, 1986), pode ser muito facilitado, e mesmo enriquecido, pelo uso de adequado apoio informatico.

É sabido que as manchas assumem diferentes configurações, em função dos incrementos do raio r com que sao desenhados os *N* circulos, nos *N* pontos  $(1 < N < +\infty)$  de cada distribuição pontual. A possibilidade de rápida visualização dessas sucessivas configurações, pelo simples conhecimento das coordenadas de localização dos pontos relativamente a um sistema de eixos de referencia, era ja uma grande vantagem, conseguida com o programa utilizado no caso particular do ensaio apresentado em 1986. Juntava-se-lhe ainda a construção dos grafos, que muito auxiliava a contagem,  $n(r)$ , das mancbas, para cada valor do raio.

Não sendo fácil, com os programas utilizados no citado ensaio, a adaptar;:ao a outros tipos de escalas, surgiu a necessidade de implementar software que, não só se mostrasse receptivo a quaisquer distribuições espaciais de pontos (a duas dimensões), como permitisse até compará-las. Esses objectivos são já atingidos com o programa que os autores vêm propor e, que junta aos ja citados beneficios algumas novas possibilidades, para alem de proporcionar uma cómoda utilização.

<sup>•</sup> lnstituto de Estudos Geognificos, Faculdade de Letras de Coimbra.

<sup>\*\*</sup> Centro Regional de Viseu da Universidade Católica Portuguesa.

# APRESENTAÇÃO SUMÁRIA DO PROGRAMA

### I. *Quanto* a *linguagem:*

A presente versao, vem expressa em *G W-BASIC Rev. 3.12* da *Olivetti Personal Computer,* que corre sobre o sistema operativo *MS-DOS 3.2.* <sup>I</sup>

### 2. Criação de ficheiros:

Cada distribuição pontual é introduzida no programa sob a forma de um ficheiro, onde são guardados o número de pontos e as suas coordenadas, bem como a escala da carta onde se encontram representados. Os valores entrados e mostrados no écran são susceptíveis de posterior correcção.

### 3. *Gestiio conjunta de varios ficheiros:*

Através de uma aferição de escalas, é permitido o estudo comparativo dos vários ficheiros introduzidos.

3.1. A partir do conjunto dos ficheiros aferidos, pode ser pedida a visualização das sucessivas configurações, assumidas em função dos crescentes valores do raio, expressos em qui16metros. 2

É sempre de realçar o efeito da sobreposição dos círculos. sugestivo de uma ideia de intensidade de aglomeração.

- 3.2. A sequência dos grafos que surgem, para cada incremento do raio, quando dois ou mais círculos se intersectam, é outra opção gráfica possivel para cada ficheiro.
- 3.3. Para o calculo dos sucessivos val ores da medida *C( N,r),* e utilizado um algoritmo que faz a contagem,  $n(r)$ , das manchas, até ao caso limite: a obtenção de uma mancha única.

É possível visualizar a tabela de cálculo de  $C(N,r)$ .

3.4. O gráfico em escada da função  $C(N,r)$  é também executado, decorrendo automaticamente dos valores anteriormente calculados.

*Nota:* 

Importa referir que a construção dos grafos, bem como a contagem *n*(*r*), não depende da qualidade gráfica das configurações das manchas, mas sim das semi-distancias entre os pontos.

<sup>t</sup>Os autores preparam uma versao em linguagem *Basic* da *Microsoft* para *Apple Macintosh*, prontificando-se a fornecê-la.

<sup>2</sup> A expressao dos valores do raio noutra unidade e facilmente conseguida por adequada modificação nas instruções das linhas n.º 1960 e 2670 do programa.

### LISTAGEM DO PROGRAMA \*

120 KEY OFF 130 OPTION BASE 1 140 DIM T(1000,2): DIM B1\$(10,12): DIM X(51): DIM Y(51) 150 DIM X2(51): DIM Y2(51): DIM M(51) **160 SCREEN 2** 170 REM \*\*\* Menu principal \*\*\* 180 GOSUB 3070 190 LOCATE 4,31: PRINT "- MENU PRINCIPAL -" 200 LOCATE 8,15: PRINT "1 - Introduzir novos valores em ficheiro" 210 LOCATE 11,15: PRINT "2 - Operar com os ficheiros existentes" 220 LOCATE 14,15: PRINT "3 - Visualizar ficheiros existentes" 230 LOCATE 17,15: PRINT "0 - Abandonar o programa " 240 LOCATE 20,55: INPUT "Qual a opção "; OPÇÃO 250 IF OPCÃO=1 THEN 300 260 IF OPCÃO=2 THEN 1120 270 IF OPCAO=3 THEN 2760 280 IF OPCÃO=0 THEN CLS: SYSTEM 290 GOTO 180 300 REM \*\*\* Introdução de valores \*\*\* 310 CLEAR 320 CLS: GOSUB 3070 330 LOCATE 3,20: PRINT "INTRODUÇÃO DE NOVOS VALORES EM FICHEIRO" 340 LOCATE 18,5: PRINT "  $<$  NOME  $>$ . fic " 350 LOCATE 19,5: PRINT " Número máximo de pontos - 50 " 360 LOCATE 7,20: INPUT "Qual o nome do novo ficheiro ";A1\$ 370 LOCATE 10,20: INPUT "Qual a escala da carta (1/...)";E1 380 LOCATE 13,20: INPUT "Qual o número de pontos ";N1 390 LOCATE 22,40: INPUT "Quer corrigir algum valor (s / n) "; IS 400 IF IS="s" OR IS="S" THEN GOTO 320 410 IF IS="n" OR IS="N" THEN GOTO 430 ": GOTO 390 420 LOCATE 22,40: PRINT " 430 DIM A1(N1+1,2): DIM A2(N1+1,2) 440 LET A1(1,1)=N1: LET A1(1,2)=E1/1000000! 450 FOR  $I=2$  TO  $N1+1$ 460 GOSUB 3070 470 LOCATE 3,26: PRINT "INTRODUÇÃO DE NOVOS VALORES" 480 LOCATE 5,(80-LEN(A1\$))/2: PRINT A1\$ 490 LOCATE 8,37: PRINT "Ponto" 500 LOCATE 10,38: PRINT I-1

<sup>(\*)</sup> Sempre que aparecer o símbolo  $\div$  deve ser entendido como sinal de Cardinal.

510 LOCATE 15,16: PRINT "Coordenada x" 520 LOCATE 15,29: INPUT A1(I,1) 530 LOCATE 15.46: PRINT "Coordenada y" 540 LOCATE 15,59: INPUT A1(I,2) 550 NEXT I 560 LOCATE 17,34: PRINT "ULTIMO PONTO" 570 LOCATE 22,26: INPUT "Quer verificar os valores introduzidos (s / n )"; IS 580 IF  $IS = ``s"$  OR  $IS = ``S"$  THEN GOTO 610 590 IF I\$="n" OR I\$="N" THEN GOTO 970 600 LOCATE 22,26: PRINT " : GOTO 570 610 REM \*\*\* Visualização dos valores introduzidos \*\*\* 620 GOSUB 3070 630 LOCATE 3,30: PRINT "VALORES INTRODUZIDOS" 640 LOCATE 5,(80-LEN(A1\$))/2: PRINT A1\$ 650 LOCATE 8,37: PRINT "Ponto" 660 LOCATE 15,16: PRINT "Coordenada x:" 670 LOCATE 15,46: PRINT "Coordenada y:" 680 FOR  $I=2$  TO  $N1+1$ 690 LOCATE 10,38: PRINT I-1 700 LOCATE 15,29: PRINT A1(I,1) 710 LOCATE 15,59: PRINT A1(I,2) 720 LOCATE 22,48: PRINT "  $,$ 730 LOCATE 22,48: PRINT "Prima uma tecla para continuar" 740 IF INKEY\$="" THEN GOTO 740 ELSE GOTO 750 **750 NEXT I** 760 LOCATE 17,34: PRINT "ULTIMO PONTO" 770 LOCATE 22,40: PRINT " 780 LOCATE 22,40: INPUT "Quer corrigir algum valor (s / n ) "; IS 790 IF IS="s" OR IS="S" THEN GOTO 820 800 IF  $IS = "n" OR IS = "N" THEN GOTO 970$ 810 LOCATE 22,40: PRINT " ": GOTO 780 820 REM \*\*\* Correcção dos valores introduzidos \*\*\* 830 GOSUB 3070 840 LOCATE 3,30: PRINT "CORRECÇÃO DE VALORES" 850 LOCATE 5,(80-LEN(A1\$))/2: PRINT A1\$ 860 LOCATE 8,27: INPUT "Qual o ponto a corrigir "; I 870 LOCATE 12,31: PRINT "Coordenadas actuais" 880 LOCATE 14,16: PRINT "Coordenada x: "; A1(I+1,1) 890 LOCATE 14,46: PRINT "Coordenada y: "; A1(1+1,2) 900 LOCATE 17,31: PRINT "Novas coordenadas" 910 LOCATE 19,16: INPUT "Coordenada x "; A1 $(I+1,1)$ 920 LOCATE 19,46: INPUT "Coordenada y "; A1(I+1,2) 930 LOCATE 22,40: INPUT "Quer continuar a correcção (s / n )"; IS 940 IF IS="s" OR IS="S" THEN GOTO 830 950 IF IS="n" OR IS="N" THEN GOTO 970 960 LOCATE 22,39: PRINT " ": GOTO 930 970 REM \*\*\* Gravação dos valores introduzidos \*\*\*

```
980 GOSUB 3070
990 LOCATE 11.14: PRINT "Prima \leq ENTER > para gravar os valores introduzidos"
1000 IF INKEYS="" THEN GOTO 1000 ELSE GOTO 1010
1010 OPEN "R", :: 1, A1$, 14
1020 FIELD :: 1, 7 AS C1$, 7 AS C2$
1030 REM ***** RSET C1$=STR$(A1(1,1))
1040 REM ***** PUT ::1,1
1050 FOR I=1 TO N1+11060 RSET C1$=STR$(A1(I,1))
1070 RSET C2\=STR$(A1(I,2))
1080 PUT :: 1,1
1090 NEXT I
1100 CLOSE \div1
1110 RUN
1120 REM *** Quais os ficheiros para operar ? ***
1130 GOSUB 3070
1140 LOCATE 3,23: PRINT "OPERAR COM OS FICHEIROS EXISTENTES"
1150 LOCATE 6,5: INPUT "Qual o número de ficheiros com que pretende operar "; M1
1160 FOR J=1 TO 10: FOR Y=1 TO 12 : B1$(J, Y) = "": NEXT Y: NEXT J
1170 FOR J=1 TO M1
1180 LOCATE J+8,5: INPUT "Nome do ficheiro "; B1$(J,12)
1190 NEXT J
1200 REM<sup>***</sup> Determinação do factor de escala ***
1210 CLS
1220 XMI=10000
1230 XMA = 01240 YMI=10000
1250 YMA=0
1260 FOR J=1 TO M1
1270 OPEN "R", ::1,B1$(J,12),14
1280 FIELD :: 1, 7 AS C1$, 7 AS C2$
1290 GET ::1,1
1300 N1 = VAL(C1$)1310 FOR I=2 TO N1+11320 GET \div 1, I
1330 X(I) = VAL(C1$)1340 Y(I)=VAL(C2$)/2.4
1350 IF X(I) < XMI THEN XMI = X(I)1360 IF X(I) > XMA THEN XMA = X(I)1370 IF Y(I) < YMI THEN YMI = Y(I)1380 IF Y(I) > YMA THEN YMA = Y(I)1390 NEXT I
1400 CLOSE ::1
1410 NEXT J
1420 ESCX = 592/(XMA - XML)1430 ESCY=144/(YMA-YMI)1440 IF ESCX<=ESCY THEN ESC=ESCX
1450 IF ESCX > ESCY THEN ESC=ESCY
```
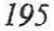

```
1460 REM *** Ficheiros dos quais pode gerar gráficos ***
1470 GOSUB 3070
1480 LOCATE 3,20: PRINT "FICHEIROS DOS QUAIS PODE GERAR GRÁFICOS"
1490 LOCATE 5,32: PRINT "Escalas aferidas"
1500 FOR J=1 TO M1
1510 LOCATE J+8,34: PRINT B1$(J, 12),
1520 NEXT J
1530 LOCATE 22,48: PRINT "Prima uma tecla para continuar"
1540 IF INKEY$="" THEN GOTO 1540 ELSE GOTO 1550
1550 GOSUB 3070
1560 LOCATE 11,8: INPUT "Qual o nome do ficheiro de que pretende gerar gráficos"; D1$
1570 OPEN "R", :: 1, D1$, 14
1580 FIELD :: 1, 7 AS C1$, 7 AS C2$
1590 GET ::1, 1
1600 N2=VAL(C1$): ESCM=VAL(C2$)
1610 FOR I=2 TO N2+1
1620 GET \div 1,\mathbf{I}1630 X2(I) = VAL(Cl)1640 \text{ Y2(I)} = \text{VAL}(C2\text{S})/2.41650 NEXT I
1660 CLOSE ::1
1670 REM *** Menu - gráficos ***
1680 GOSUB 3070
1690 LOCATE 4,30; PRINT "- MENU - GRÁFICOS -"
1700 LOCATE 9.15: PRINT "1 - Configuração das manchas"
1710 LOCATE 11,15: PRINT "2 - Grafos das ligações entre as manchas"
1720 LOCATE 13,15: PRINT "3 - Função C ( N,r )"
1730 LOCATE 15,15: PRINT "4 - Outros ficheiros"
1740 LOCATE 17,15: PRINT "0 - Menu principal"
1750 LOCATE 20,55: INPUT "Qual a opção "; OPÇÃO
1760 IF OPCÃO=1 THEN 1820
1770 IF OPÇÃO=2 THEN 2420
1780 IF OPÇÃO=3 THEN 2050
1790 IF OPCÃO=4 THEN 1470
1800 IF OPÇÃO=0 THEN 180
1810 GOTO 1680
1820 REM *** configuração das manchas ***
1830 GOSUB 3070
1840 LOCATE 11,15: INPUT "Qual o título";D2$
1850 CLS
1860 LINE (0,0) - (639,191),, B
1870 LINE (2,2) - (637,189), B
1880 GOSUB 2860
1890 RAIO=1: NL=1
1900 FOR J=2 TO N2+11910 XR = INT(((X2(J) - XML)*ESC) + 1) + 231920 YR = 191 - INT(((Y2(J) - YMI)*ESC) + 1) - 23/2.4
1930 CIRCLE (XR, YR), RAIO
```
1940 NEXT J 1950 LOCATE 2.2: PRINT " 1960 LOCATE 2,2: PRINT "Raio (Km) = "; INT(RAIO/ESC \* ESCM\*100)/100: 1970 LOCATE 2,20+(60-LEN(D2\$))/2: PRINT D2\$ 1980 LOCATE 25,1: PRINT " 1990 LOCATE 25.1: INPUT "Aumentar raio (A); Menu - gráficos (M)"; S\$ 2000 IF S\$="a" OR S\$="A" THEN GOTO 2030 2010 IF S\$="m" OR S\$="M" THEN GOTO 1680 2020 LOCATE 25,1: PRINT " ": GOTO 1990 2030 RAIO=RAIO $+3$ 2040 GOTO 1900 2050 REM \*\*\* Função C(N,r) \*\*\* 2060 GOSUB 3070 2070 LOCATE 9,20: PRINT "UM MOMENTO ...": LOCATE 13.36: PRINT "ESTOU A FAZER OS CÁLCULOS" 2080 RAIO=1:  $NL=0$ :  $NM=0$ 2090 WHILE NM <>1 2100 FOR  $J=2$  TO  $N2+1$ 2110  $XR = INT(((X2(J) - XML)*ESC) + 1) + 23$ 2120 YR = 191 - INT(((Y2(J) - YMI)\*ESC) + 1) - 23/2.4 2130 NEXT J 2150 GOSUB 3160 2160 IF NM=1 THEN GOTO 2200  $2170$  RAIO=RAIO + 3 2180 GOTO 2100 2190 WEND 2200 GOSUB 3500 2210 LOCATE 2,10+(70-LEN(D2S))/2: PRINT D2S 2220 LOCATE 25,1: PRINT " 2230 LOCATE 25,1: INPUT "Visualizar valores (V); Menu - gráficos (M) "; SS 2240 IF S\$="v" OR S\$="V" THEN GOTO 2270 2250 IF SS="m" OR SS="M" THEN GOTO 1680 2260 GOTO 2220 2270 REM \*\*\* Visualização de valores \*\*\*\* 2280 GOSUB 3070 2290 LOCATE 3,31: PRINT «Cálculo da função" 2300 LOCATE 5,22: PRINT "r": LOCATE 5,32: PRINT "n ( r )": LOCATE 5,43: PRINT "C (N,r) 2310 LOCATE 7,21: PRINT "0": LOCATE 7,35: PRINT N2: LOCATE 7,47: PRINT "0"  $2320 W = 8$ 2330 H=N2: FOR  $K=1$  TO NL 2340 IF W=22 THEN GOSUB 3410 2350 IF T(K,2) < H THEN LOCATE W,20: PRINT INT(T(K,1)\*100)/100: LOCATE W,35: PRINT T(K,2): LOCATE W,46: PRINT (N2-T(K,2))/(N2-1): H=T(K,2): W=W+1 2360 NEXT K 2370 LOCATE 25,1: PRINT " 2380 LOCATE 25,1: INPUT "Gráfico (G); Menu - gráficos (M) "; S\$ 2390 IF SS="g" OR SS="G" THEN GOTO 2200

```
2400 IF SS = "m" OR SS = "M" THEN GOTO 16802410GOTO 2370
2420 REM *** Grafos ***
2430 RAIO=1: RRAIO=RAIO/ESC*2
2440 GOSUB 3070
2450 LOCATE 11.15: INPUT "Oual o título":D2S
2460 CLS: REM ****** LET ESCM = .25
2470 LINE (0,0) - (639,191), B
2480 LINE (2.2) - (637,189), B
2490 GOSUB 2860
2500 FOR J=2 TO N2+12510 XR = INT(((X2(J) - XML)^*ESC) + 1) + 232520 YR = 191 - INT(((Y2(J) - YMI)*ESC) - 1) - 23/2.4
2530 CIRCLE (XR, YR), 1
2540 NEXT J
2550 R = 12560 FOR J=2 TO N2
2570 R = R + 12580 FOR JJ = R TO N2+12590 DIS=SQR(((X2(J)-X2(JJ))) ^ 2+((Y2(J)-Y2(JJ))*2.4) ^ 2)
2600 A = INT((X2(J) - XMI)*ESC + 1) + 23
2610 B=191-INT((Y2(J)-YMI)*ESC+1)-23/2.4
2620 C=INT((X2(JJ) - XMI)*ESC + 1) + 23
2630 D = 191 - INT((Y2(JJ) - YMI)*ESC+1) - 23/2.4
2640 IF DIS \leq = RRAIO THEN LINE (A,B) – (C,D)
2650 NEXT JJ
2660 NEXT J
2670 LOCATE 2,2: PRINT "Raio (Km) = "; INT(RAIO/ESC * ESCM*100)/100;
2680 LOCATE 2,20+(60-LEN(D2$))/2: PRINT D2$
2690 LOCATE 25,1: PRINT "
2700 LOCATE 25,1: INPUT "Aumentar raio (A); Menu - gráficos (M)"; S$
2710 IF S$="a" OR S$="A" THEN GOTO 2740
2720 IF S$="m" OR S$="M" THEN GOTO 1680
2730 GOTO 2690
2740 RAIO=RAIO+3: RRAIO=RAIO/ESC*2
2750 GOTO 2460
2760 REM *** Ficheiros existentes ***
2770 CLS
******************************
*******************************
2800 LOCATE 3,30: PRINT "FICHEIROS EXISTENTES"
2810 FILES "*.FIC"
                                      \ddot{\phantom{a}}2820 LOCATE 25,1: PRINT "
2830 LOCATE 25,1: INPUT "Menu ( M ) "; S$
2840 IF S$="m" OR S$="M" THEN GOTO 180
2850 GOTO 2820
```

```
2860 REM *** Escala *** 
2870 IF (XMA-XMI) = (YMA-YMI) THEN CAI = XMA - XMI
2880 IF (XMA-XMI) < (YMA-YMI) THEN CAI = YMA - YMI2890 LET CAI=CAI/8<sup>*</sup>ESCM
2900 IF INT(CAI) < = 5 THEN CC = 52910 IF INT((CAI > 5)) AND INT ((CAI \le = 10)) THEN CC=10
2920 IF INT((CAI > 10)) AND INT((CAI \lt = 25)) THEN CC=25
2930 IF INT((CAI > 25)) AND INT((CAI <= 50)) THEN CC=50
2940 IF INT((CAI > 50)) AND INT((CAI <= 75)) THEN CC=752950 IF INT((CAI > 75)) AND INT((CAI \leq = 100)) THEN CC=100
2960 IF INT((CAI >100)) AND INT((CAI <-150)) THEN CC=150
2970 IF INT((CAI > 150)) AND INT((CAI <= 200)) THEN CC -200
2980 LET C= CC*ESC/ESCM 
2990 LINE (600,182) - (600 - C,182)3000 LINE (600,180) - (600 - C,180)
3010 LINE (600.181) - (600 - C/3.181)3020 LINE (600-2/3*C,181) - (600-C,181)3030 LOCATE 22,(600 - C)/8: PRINT 0
3040 LOCATE 22,74: PRINT CC:" Km'· 
3050 RETURN 
3060 REM *** Moldura do quadro ***
3070 CLS 
3080 LOCATE 1 ,I: PRINT ''****" "'"*** '*"****"'*****"***********"'" •*****"'****'* * *****************•'*' 15a· I)* **¥U 
3090 FOR B=1 TO 80 STEP 79
3100 FOR A = 2 TO 22 
3110 LOCATE A,B: PRINT "*"
3120 NEXT A 
3130 NEXT B
3140 LOCATE 23, I: PRINT "***'""'** *""'*""***"""**** ******"'**** c• • • *"''"'**¥*"' 
* ** * :;c * •••o ***$***(I**** • * •• $ ~
3150 RETURN 
3160 REM "** Contagem de manchas **" 
3170 NL = NL -13180 FOR II = 2 TO N2 - 1 : M(II) = 0 : NEXT II
3190 RRAIO "RAIO/ESC*2 
3200 NM=0:K = 23210 WHILE K < N2 + 23220 \text{ NM} = \text{NM} + 1: \text{OK} = 13230 II = 23240 WHILE M(II) \leq 03250 II = II +13260 WEND 
3270 M(II) = NM3280 WHILE OK > 0
3290 II=2 
3300 WHILE M(II) \leq N M3310 II = II + 1
```
*/99* 

```
3320 WEND
 3330 OK = OK - 1:M(II) = - M(II): K = K + 1
 3340 FOR JJ = 2 TO N2 + 13350 IF M(JJ) = 0 AND (SQR(((X2(II) - X2(JJ)) \cdot 2) + (((Y2(II) - Y2(JJ)) \cdot 2.4) \cdot 2))) <RRAIO THEN OK = OK + 1: M(JJ) = NM3360 NEXT JJ
 3370 WEND
 3380 WEND
 3390 T(NL,1) = RRAIO/2*ESCM: T(NL,2) = NM
 3400 RETURN
 3410 REM *** formato na visualização ***
 3420 LOCATE 25,2: PRINT "Prima uma tecla para continuar": IS
 3430 IF INKEYS="" THEN GOTO 3430 ELSE GOTO 3440
 3440 W = 73450 CLS
 3460 GOSUB 3070
 3470 LOCATE 3,31: PRINT "Cálculo da função"
 3480 LOCATE 5,22: PRINT "r": LOCATE 5,32: PRINT "n (r)": LOCATE 5,43:
  PRINT "C (N,r)3490 RETURN
 3500 REM *** Gráfico de saída C (N,r) ***
 3510 CLS
 3520 GOSUB 3070
 3530 LOCATE 11,15: INPUT "Qual o título";D2$
 3540 CLS
 3550 LINE (0,0) - (639,191), B
 3560 LINE (2,2) - (637,189), B
-3570 IF T(NL,1)<200 THEN DELTAX=20
 3580 IF T(NL,1)<150 THEN DELTAX=15
 3590 IF T(NL,1)<100 THEN DELTAX=10
 3600 IF T(NL,1) <50 THEN DELTAX=5
 3610 IF T(NL,1) < 20 THEN DELTAX = 2
 3620 IF T(NL,1)<10 THEN DELTAX=1
 3630 IF T(NL,1) <5 THEN DELTAX = .5
 3640 FACX=500/(DELTAX*10)
 3650 LINE (63,136) - (576,136)
 3660 LINE (63,136)-(63,26)
 3670 FOR VX=1 TO 10
 3680 LINE (63 + VX^*DELTAX^*FACK, 134) - (63 + VX^*DELTAX^*FACK, 138)3690 LOCATE 19, INT((63+VX*DELTAX*FACX)/8-1): PRINT VX*DELTAX
 3700 NEXT VX
 3710 FOR VY=1 TO 10
 3720 LINE(61,136-11*VY)-(65,136-11*VY)
 3730 NEXT VY
 3740 LOCATE 4,4: PRINT "1.0": LOCATE 11,4: PRINT "0.5": LOCATE 18,4: PRINT
 "0.0": LOCATE 2.3:
 3750 LOCATE 2,3: PRINT "C(N,r)": LOCATE 22,37: PRINT "r (Km)"
 3760 FOR I=1 TO NL-1
```
3770 LINE  $(63+T(I,1)*FACK, 136-110*((N2-T(I,2))/(N2-1)))-(63-T(I-1,1)*FACK)$  $136-110*(N2-T(I,2))/(N2-1))$ 3780 NEXT I 3790 LINE(63 + T(NL,l)\*FACX,136-110)- (576,136- ll0) 3800 RETURN

# REFERÊNCIA BIBLIOGRÁFICA

KOSTRUBIEC, B. e SALGUEIRO, G. (1986) - «Medida de Concentração Espacial e Relativa Duma Distribuição Pontual (Ensaio na Região Centro de Portugal)» *IV Co/6quio Jberico de Geografia, Aetas.* Coimbra, I . E. G., p. 845-855.